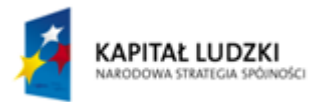

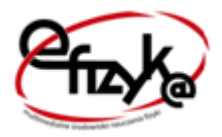

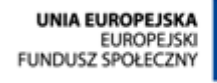

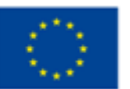

Projekt **eFizyka**

Multimedialne środowisko nauczania fizyki dla szkół ponadgimnazjalnych.

# Prawo Ohma

# Ćwiczenie wirtualne

**Marcin Zaremba 2014-03-31**

Projekt współfinansowany przez Unię Europejską w ramach Europejskiego Funduszu Społecznego (POKL) Priorytet III, Działanie 3.3.

## Spis treści

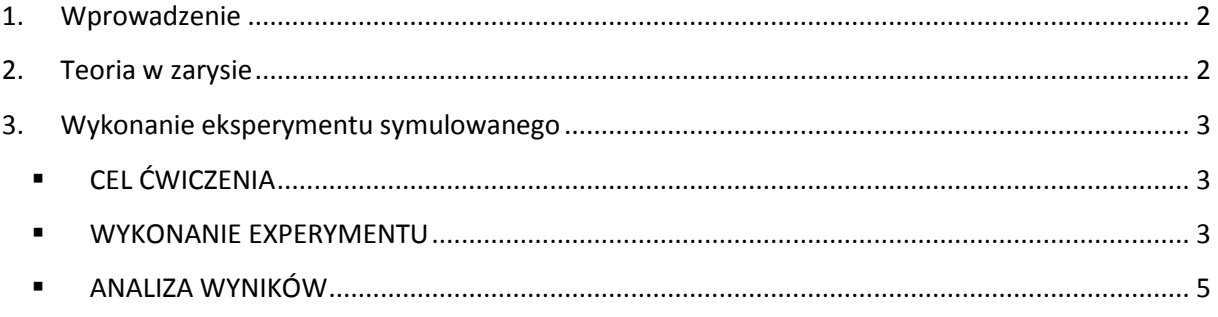

#### <span id="page-2-0"></span>**1. Wprowadzenie**

Ćwiczenia wirtualne stanowią uzupełnienie teorii dostępniej w podręczniku do nauki fizyki. Są serią doświadczeń symulowanych, opartych często o prawdziwe dane pomiarowe, odzwierciedlające prawdziwe doświadczenia związane z danym zagadnieniem fizycznym, możliwe do realizacji w laboratorium. Mogą być traktowane jako wstęp do wykonania samodzielnie przez uczniów takich ćwiczeń w rzeczywistości ; być pomocnym narzędziem do samodzielnej nauki danego zagadnienia w domu po skończonej lekcji; być traktowane jako zalążek budowy samodzielnych rzeczywistych urządzeń; bądź w przypadku niemożliwości przeprowadzenia i wykonania rzeczywistych doświadczeń w czasie lekcji z powodów technicznych (czy to przez nauczyciela czy przez uczniów), stanowić zastępstwo dla takich eksperymentów.

Program został napisany w środowisku LabVIEW 2013 SP1 firmy National Instruments. Do prawidłowego jego działa potrzebny jest komputer z zainstalowanym systemem MS Windows w wersji 7 lub nowszej oraz LabVIEW Run-Time Engine 2013 (RTE) firmy National Instruments, który można pobrać za darmo ze strony internetowej NI lub strony projektu. RTE musi być zainstalowany tylko jednokrotnie i jest wspólny dla wszystkich aplikacji. (W przypadku starszych systemów niż Windows 7, mogą występować problemy z uruchomieniem aplikacji lub błędami wyświetlania. W takim przypadku prosimy o kontakt z projektantami. Dane kontaktowe można znaleźć na stronie projektu).

Instalacja oprogramowania pobranego ze strony projektu nie nastręcza trudności. Po uruchomieniu instalatora można wybrać miejsce instalacji (zaleca się zachowanie domyślnej lokalizacji). Po pomyślnym ukończeniu procesu instalacji, aplikacja powinna uruchomić się automatycznie lub można uruchomić ją za pomocą skrótu.

#### <span id="page-2-1"></span>**2. Teoria w zarysie**

#### **Prawo Ohma:**

Natężenie prądu płynącego przez przewodnik w stałej temperaturze jest wprost proporcjonalne do napięcia przyłożonego do jego końców. Miarą tej proporcjonalności jest opór elektryczny.

$$
R=\frac{U}{I}
$$

gdzie:

U – napięcie przyłożone do końców przewodnika

I – natężenie prądu płynącego przez przewodnik

R – opór elektryczny.

Stąd jedna z definicji oporu elektrycznego.

#### **Elementy liniowe i nieliniowe**

Elementy liniowe to takie, których opór elektryczny jest stały w całym zakresie dopuszczalnych napięć wejściowych przyłożonych do jego końców. Oznacza to, że wykres zależności oporu od napięcia

(R(U)) jest linią prostą, czyli stałym przyrostom napięcia przyłożonego do wejść takiego elementu, odpowiadają stałe przyrosty natężenia płynącego przez ten element (wykres U(I) jeśli linią prostą).

Elementami o charakterystyce liniowej są m.in. oporniki. W przypadku takich elementów, parametrem granicznym jest nie tyle wartość maksymalnego napięcia wejściowego, co maksymalna moc wydzielana w elemencie (P=U\*I). Przekroczenie wartości granicznej powoduje gwałtowne rozgrzewanie się takich elementów, a w konsekwencji ich uszkodzenie. Maksymalna dopuszczalna moc wydzielana w opornikach modelowanych w ćwiczeniu to: 0,25W, a nominalne napięcie zasilania żarówki to 12V.

Elementy nieliniowe to takie, których opór elektryczny zmienia się w zależności od przyłożonego napięcia (w zakresie dopuszczalnych napięć wejściowych) z powodu zmian temperatury elementu, bądź innych zjawisk fizycznych zachodzących w jego wnętrzu. W takim przypadku wykres zależności oporu elektrycznego od napięcia nie jest linią prostą (podobnie jak pierwotny wykres U(I)).

Elementami o charakterystyce nieliniowej, są przykładowo: żarówka czy dioda półprzewodnikowa.

W przypadku żarówki, przy napięciach dużo poniżej napięcia znamionowego, włókno pozostaje zimniejsze, a wraz ze wzrostem napięcia gwałtownie się rozgrzewa i rośnie jego opór (szczególnie w początkowej fazie rozgrzewania się).

W przypadku diody półprzewodnikowej, w przypadku spolaryzowania złącza w kierunku przewodzenia, gwałtownie rośnie przepływ nośników prądu elektrycznego pomiędzy warstwami półprzewodnika w złączu, co oznacza gwałtowny wzrost prądu, czyli zmniejszenie oporu elektrycznego.

### <span id="page-3-0"></span>**3. Wykonanie eksperymentu symulowanego**

#### <span id="page-3-1"></span>**CEL ĆWICZENIA**

Celem doświadczenia jest:

- zarejestrowanie charakterystyk I(U) dla trzech różnych oporników (elementy liniowe) i żarówki (element nieliniowy) w zakresie dopuszczalnych napięć i prądów
- wyznaczenie oporu R oporników oraz charakterystyk R(U) badanych elementów
- ocena nieliniowości oporu żarówki w zależności od przyłożonego napięcia U.

#### **WYKONANIE EXPERYMENTU**

<span id="page-3-2"></span>Schemat blokowy zestawu eksperymentalnego został przedstawiony na rysunku 1. W skład zestawu wchodzą:

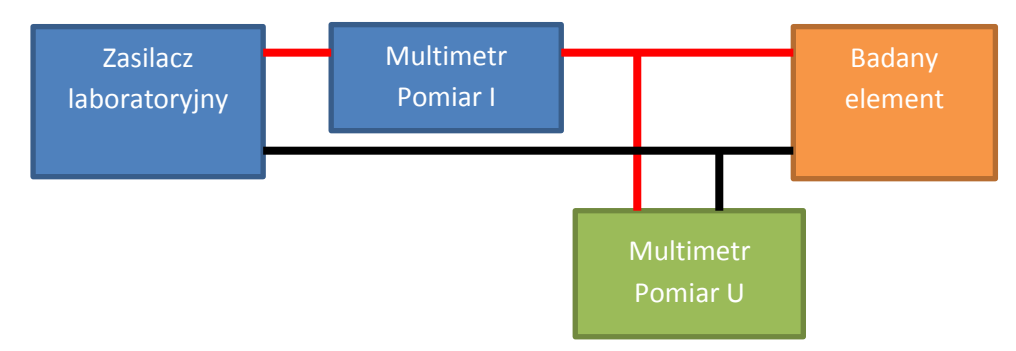

**Rysunek 1. Schemat blokowy zestawu eksperymentalnego.**

- o zasilacz laboratoryjny służący do zasilania badanego elementu (1)
- o multimetr uniwersalny mierzący prąd płynący przez badany element I (2)
- o multimetr uniwersalny mierzący napięcie na zaciskach badanego elementu I (3)
- o płytka prototypowa dla ułatwienia montażu i wymiany badanych elementów, w której otworach ze stykami elektrycznymi umieszcza się badany element (4).

Na rysunku 2 zaznaczono na panelu sterowania wirtualnego zestawu pomiarowego poszczególne elementy zestawu.

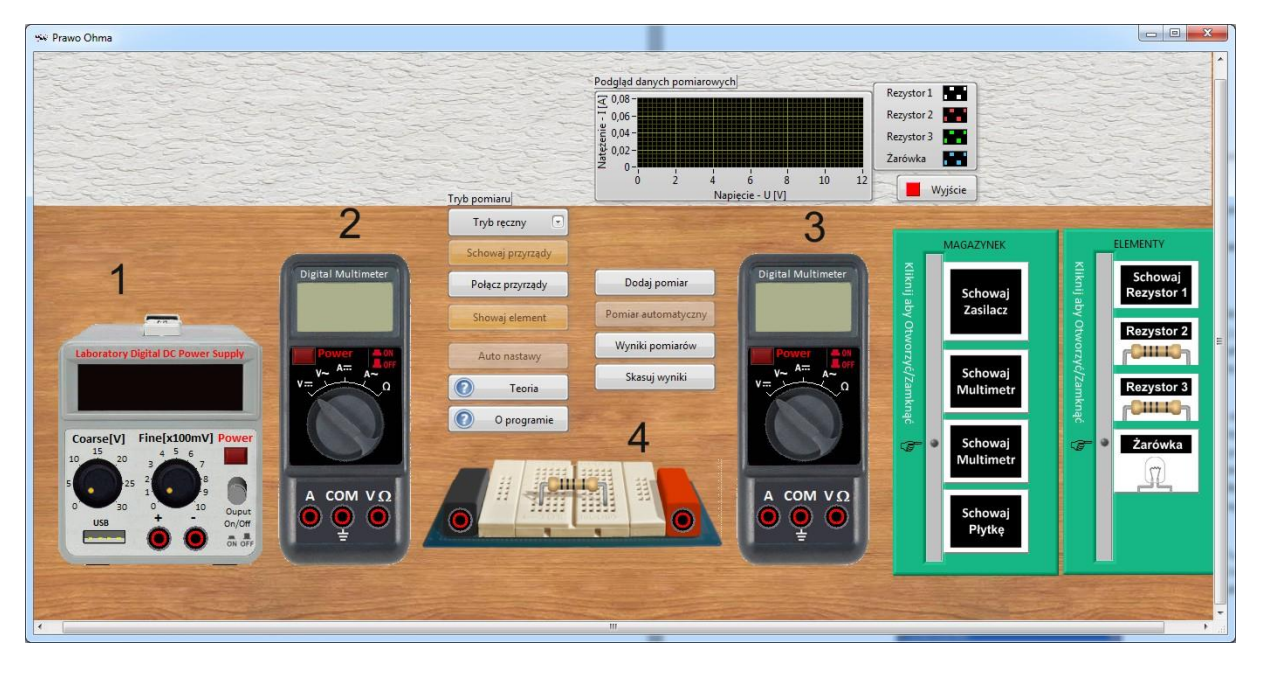

**Rysunek 2. Poszczególne elementy zestawu doświadczalnego.**

Przed przystąpieniem do doświadczenia podobnie jak w rzeczywistym eksperymencie należy przygotować aparaturę do pomiaru. W tym celu należy otworzyć magazynek i następnie klikając w poszczególne przyrządy wyciągnąć je na panel przedni (rysunek 3). Analogicznie z drugiego magazynku umieszczamy jeden z badanych elementów (np. pierwszy rezystor). Można to zrobić ręcznie bądź skorzystać z trybu automatycznego.

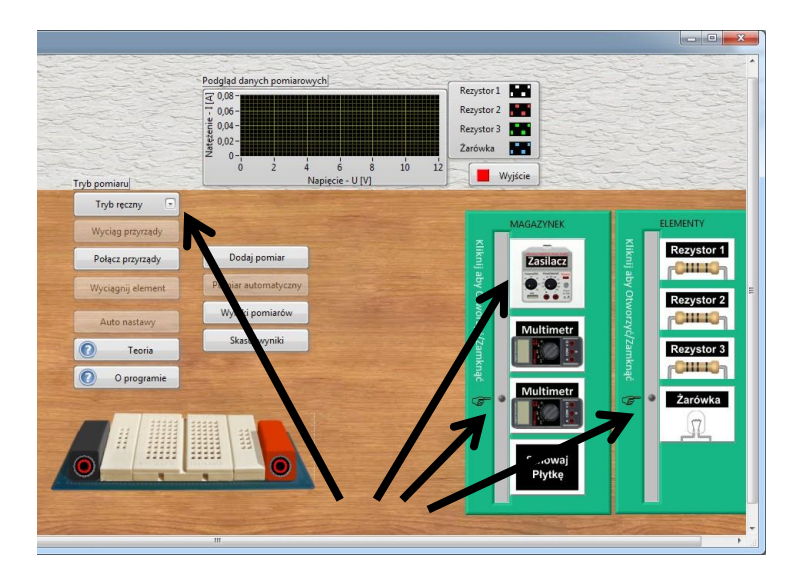

**Rysunek 3. Przygotowanie zestawu pomiarowego.**

W kolejnym kroku należy włączyć przyrządy pomiarowe i zasilacz, ustawić multimetr mierzący prąd I w tryb pomiaru prądu stałego, a multimetr mierzący U w tryb pomiaru napięcia stałego (można wykonać to ręcznie bądź skorzystać z trybu automatycznego).

Zwiększając stopniowo napięcie na badanym elemencie można zaobserwować wzrost prądu. Uwaga: przekroczenie dopuszczalnej mocy wydzielanej w badanych opornikach bądź napięcia znamionowego badanej żarówki grozi uszkodzeniem badanego elementu. Na rysunku 4 przedstawiono kompletny i skonfigurowany zestaw pomiarowy.

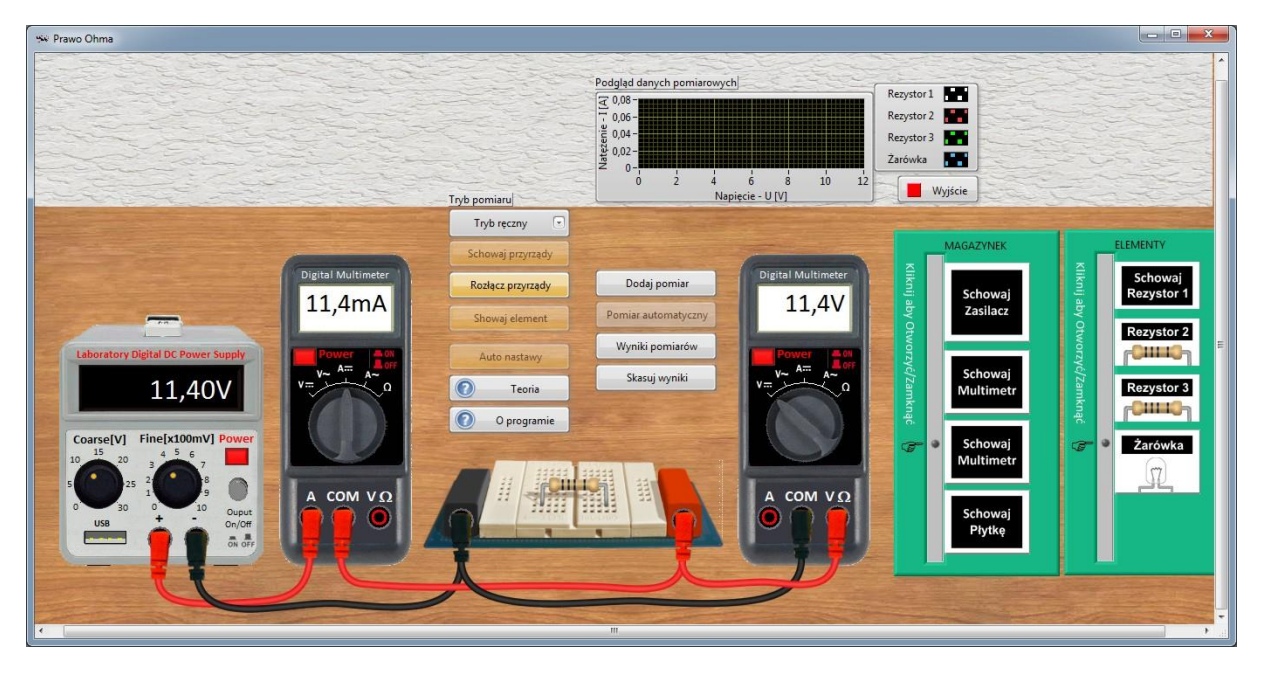

**Rysunek 4. Kompletny i skonfigurowany zestaw doświadczalny gotowy do pomiarów.**

#### **Wykonanie pomiarów**

- a) Z magazynku z elementami wybieramy rezystor 1 dla którego będziemy wyznaczać charakterystykę I(U).
- b) Ustawiamy wartość napięcia U i odczytujemy wartość prądu płynącego rzez element. W tym przypadku można wciskając przycisk "Dodaj pomiar", zapisać mierzone wartości, do których uzyskujemy dostęp poprzez "Wyniki pomiarów". Dodawane punkty do wykresu dla danego elementu widoczne są także w podglądzie na górze głównego okna aplikacji.
- c) Zmieniamy wartość napięcia U przyłożonego do końców elementu i ponownie dokonujemy pomiaru.
- d) Czynności b i c powtarzamy dla ok 10 różnych wartości napięcia U. Można także skorzystać z trybu automatycznego, który zbierze automatycznie daną serię pomiarową.
- e) Powtarzamy rejestrację charakterystyk I(U) dla kolejnych elementów.

#### **ANALIZA WYNIKÓW**

<span id="page-5-0"></span>Wykorzystując dane zebrane w czterech seriach pomiarowych wykreślamy charakterystyki I(U) badanych elementów. W wynikach pomiarów wykres ten tworzony jest automatycznie. Jako, że oporniki są elementami z definicji liniowymi, wykresy są liniami prostymi. Stad metodą najmniejszych kwadratów można dopasować prosta o równaniu y=ax, gdzie w naszym przypadku współczynnik a będzie odpowiadał odwrotności oporu (przewodności). W taki sposób można wyznaczyć opór R.

Metodę najmniejszych kwadratów, czyli dopasowanie do prostej stosuje się dlatego, że w rzeczywistym eksperymencie wstępują błędy pomiarowe, a zatem punkty nie będą układać się idealnie wzdłuż prostej teoretycznej, co oznacza, ze gdyby wyliczyć R dla każdego z punktów pomiarowych, otrzymalibyśmy nieco inny wynik, a z kolei te wyniki trzeba by później uśredniać. Metoda ta uwzględnia rozrzut punktów ze względu na istnienie błędów pomiarowych i daje w wyniku tego uśrednioną wartość.

Aby wyznaczyć charakterystykę R(U) każdego z elementów, należy zgodnie ze wzorem opisującym prawo Ohma obliczyć R dla każdego punktu pomiarowego na charakterystyce I(U), a następnie wykreślić charakterystyki R(U) badanych elementów.

Dla oporników jak wiadomo powinniśmy otrzymać linię prostą. Dla żarówki, zwłaszcza w początkowej fazie, przy dokładnym nakreśleniu charakterystyki R(U) powinna być widoczna nieliniowość. Należy odpowiedzieć na pytanie dlaczego tak się dzieje oraz znaleźć przykłady innych elementów których charakterystyka R(U) nie jest linią prostą. Dodatkowo należy odpowiedzieć na pytanie: jak powinien być włączony woltomierz a jak amperomierz aby dokładniej mierzyć napięcie bądź odpowiednio prąd.